이 읽어보기에는 Autodesk® 3ds Max® 2013 Product Update 3 및 Autodesk® 3ds Max® Design 2013 Product Update 3 소프트웨어 설치 및 사용에 대한 최신 정보가 포함되어 있습니다. 소프트웨어를 설치하기 전에 이 문서의 전체 내용을 읽어보는 것이 좋습니다. 이 읽어보기를 나중에 참조하려면 하드 드라이브에 저장해야 합니다.

다음 표를 사용하여 3ds Max 2013/3ds Max Design 2013 과 관련된 다양한 리소스를 찾을 수 있습니다.

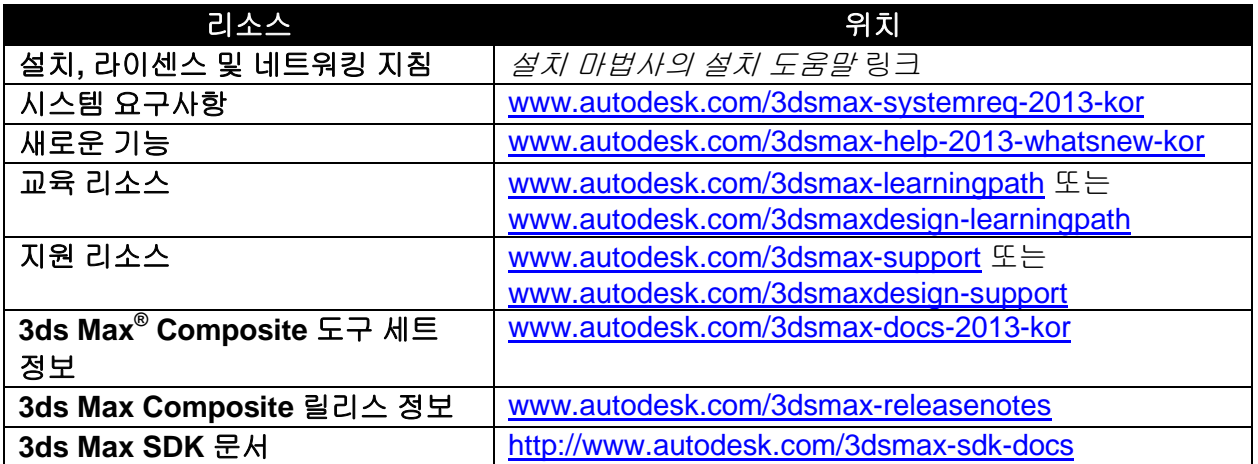

참고**:** Autodesk 는 이 문서에 언급된 정품 소프트웨어 또는 하드웨어나 Autodesk 제품과 함께 사용할 수 있는 기타 모든 타사 소프트웨어 또는 하드웨어용으로 타사 하드웨어 또는 소프트웨어 공급업체에서 출시한 업데이트, 확장 또는 신규 릴리스 설치로 인해 발생하는 Autodesk 소프트웨어의 오류 또는 문제에 대해 책임을 지지 않습니다.

### 목차

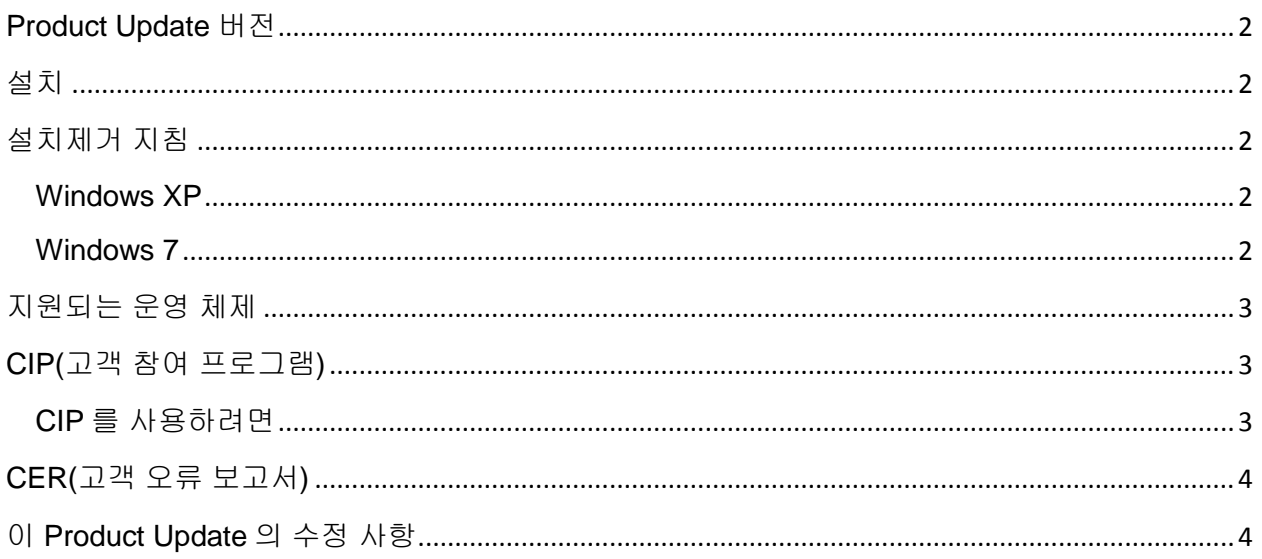

## <span id="page-1-0"></span>**Product Update** 버전

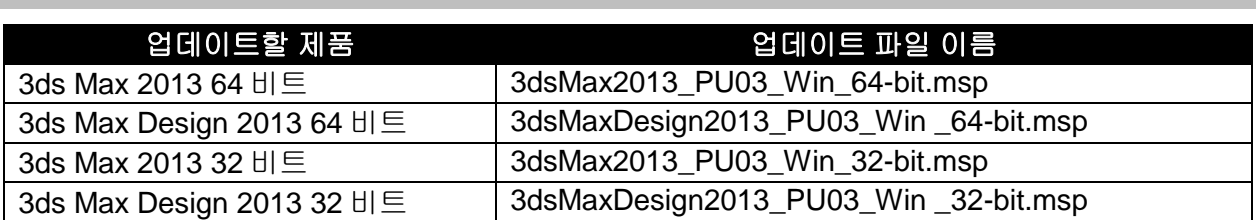

# <span id="page-1-1"></span>설치

- 1. 사용 중인 시스템에 적합한 파일을 다운로드합니다. 이 [Product Update](#page-1-0)의 버전을 참조하십시오
- 2. Product Update 3 실행 파일을 두 번 클릭합니다.
- 3. Product Update 3 설치 프로그램의 설치 프롬프트를 따릅니다.

참고: Product Update 3에는 3ds Max/Design 2013을 위한 이전의 모든 Product Update가 포함되어 있습니다.

# <span id="page-1-2"></span>설치제거 지침

#### <span id="page-1-3"></span>**Windows XP**

- 1. [시작] > [설정] > [제어판] > [프로그램 추가/제거] 대화상자를 엽니다.
- 2. [프로그램 추가/제거] 대화상자 위쪽의 [업데이트 표시]를 선택하여 켭니다.
- 3. Autodesk 3ds Max 2013 Product Update 3/Autodesk 3ds Max Design 2013 Product Update 3 을 선택합니다.
- 4. 제거를 클릭합니다.

#### <span id="page-1-4"></span>**Windows 7**

- 1. [시작] > [제어판] > [프로그램 및 기능]을 엽니다.
- 2. [설치된 업데이트 보기]를 클릭합니다.
- 3. Autodesk 3ds Max 2013 Product Update 3/Autodesk 3ds Max Design 2013 Product Update 3 을 선택합니다.
- 4. [제거]를 클릭합니다.

참고: Windows XP 는 영어 버전의 3ds Max/3ds max Design 2013 에서만 지원됩니다. 기타 언어 버전은 Windows 7 만 지원합니다.

Autodesk 3ds Max 2013/Autodesk 3ds Max Design 2013 의 베타 소프트웨어(RC(Release Candidate) 버전 포함) 버전이 이미 설치되어 있는 경우 이러한 베타 버전을 설치제거하고

삭제한 후 상업용 버전을 설치하십시오. 베타 버전 설치제거 방법에 대한 지침은 베타 포털의 베타 및 RC 읽어보기 파일에 게시되어 있습니다.

참고**:** Product Update 1 이 이전에 설치된 상태에서 Product Update 3 을 설치제거하면 디스크 소스 오류가 표시될 수 있습니다. 이런 경우 설치제거가 실패합니다. 이 문제를 해결하고 Product Update 3 을 성공적으로 설치제거하려면 원본 Product Update 소스 파일이 필요합니다. 소스 파일은 <http://www.autodesk.com/3dsmax-updates> 에 있는 Product Update 1 또는 Product Update 2 에서 추출할 수 있습니다. Product Update 3 을 설치하기 전에 Product Update 1 버전을 설치제거하는 것이 좋습니다.

### <span id="page-2-0"></span>지원되는 운영 체제

Autodesk 3ds Max 2013/Autodesk 3ds Max Design 2013 Product Update 3(32 비트 또는 64 비트 버전)에 대해 다음의 지원되는 운영 체제를 사용합니다.

- Microsoft<sup>®</sup> Windows<sup>®</sup> XP Professional(SP2 이상) 운영 체제
- Microsoft<sup>®</sup> Windows<sup>®</sup> XP Professional x64(SP2 이상) 운영 체제
- Microsoft<sup>®</sup>Windows<sup>®</sup> 7 Professional 운영 체제
- Microsoft<sup>®</sup> Windows<sup>®</sup> 7 Professional x64 운영 체제
- Mac® 운영 체제: 특정 시스템 요구 사항을 충족하는 경우 Boot Camp® 또는 Parallels Desktop for Mac 을 사용하여 Mac®에서 3ds Max 2013/3ds Max Design 2013 Product Update 3 를 실행할 수 있습니다. 자세한 내용은 *Autodesk 3ds Max 2013* 및 *Autodesk 3ds Max Design 2013* 설치 안내서를 참조하십시오(제품 매체 안에 있음).

(참고: Windows XP OS 는 영어 버전만 지원합니다.)

Autodesk 는 이 문서에 언급된 정품 소프트웨어 또는 하드웨어나 Autodesk 제품과 함께 사용할 수 있는 모든 기타 타사 소프트웨어 또는 하드웨어용으로 타사 하드웨어 또는 소프트웨어 공급업체에서 출시한 업데이트, 확장 또는 신규 릴리즈 설치로 인해 발생하는 Autodesk 소프트웨어의 오류 또는 문제에 대해 책임을 지지 않습니다.

#### <span id="page-2-1"></span>**CIP(**고객 참여 프로그램**)**

고객 참여 프로그램에 참여하도록 선택하면 3ds Max 나 3ds Max Design 에서 시스템 구성, 가장 자주 사용하는 기능, 발생한 문제 등에 대한 정보 및 제품의 향후 개선 방향에 유용한 기타 정보를 Autodesk 에 자동으로 보냅니다. 자세한 내용은 [www.autodesk.com/cip](http://www.autodesk.com/cip) 를 참조하십시오.

#### <span id="page-2-2"></span>**CIP** 를 사용하려면

1. 3ds Max/3ds Max Design 을 설치하고 시작합니다.

- 2. 고객 참여 프로그램 대화상자가 자동으로 표시되지 않으면 도움말 메뉴에서 고객 참여 프로그램을 클릭합니다.
- 3. 고객 참여 프로그램 대화상자에서 "연락처 정보로 참여"를 선택합니다.
- 4. 확인을 클릭합니다.

## <span id="page-3-0"></span>**CER(**고객 오류 보고서**)**

Autodesk 에서는 최종 사용자가 제출하는 CER(고객 오류 보고서)을 토대로 하여 Autodesk 3ds Max/Autodesk 3ds Max Design 의 안정성을 크게 향상시키고 있습니다. 시간을 할애하여 이 보고서를 작성해 주셔서 감사합니다. 오류가 발생할 당시 수행 중이었던 작업에 대해 가능한 한 많은 정보를 포함해 주시기를 부탁드립니다. 이러한 정보가 포함된 보고서는 Autodesk 3ds Max 품질 엔지니어링 팀에서 매우 유용하게 사용됩니다.

CER 에 대한 자세한 내용은 [www.autodesk.com/cer](http://www.autodesk.com/cer) 을 참조하십시오.

### <span id="page-3-1"></span>이 **Product Update** 의 수정 사항

Autodesk 3ds Max 2013/Autodesk 3ds Max Design 2013 Product Update 3 의 수정 사항:

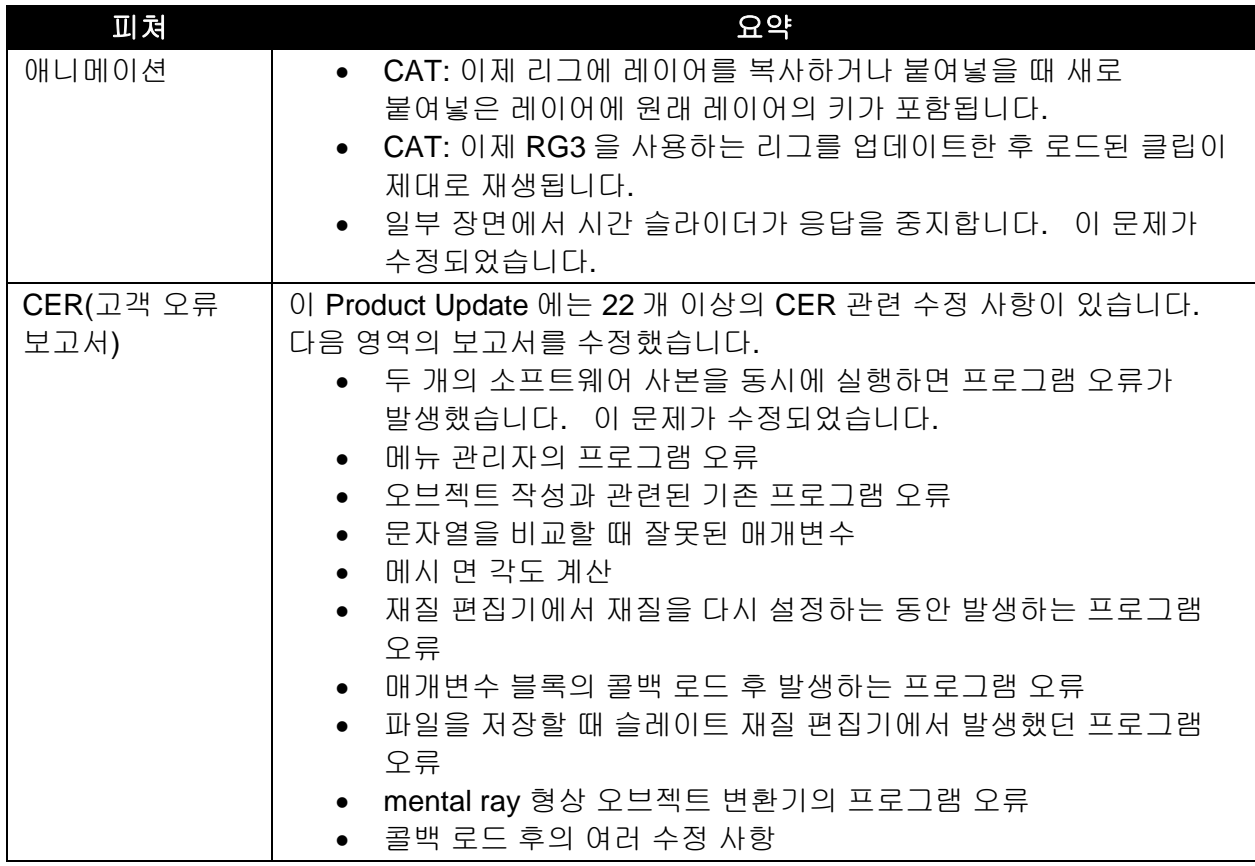

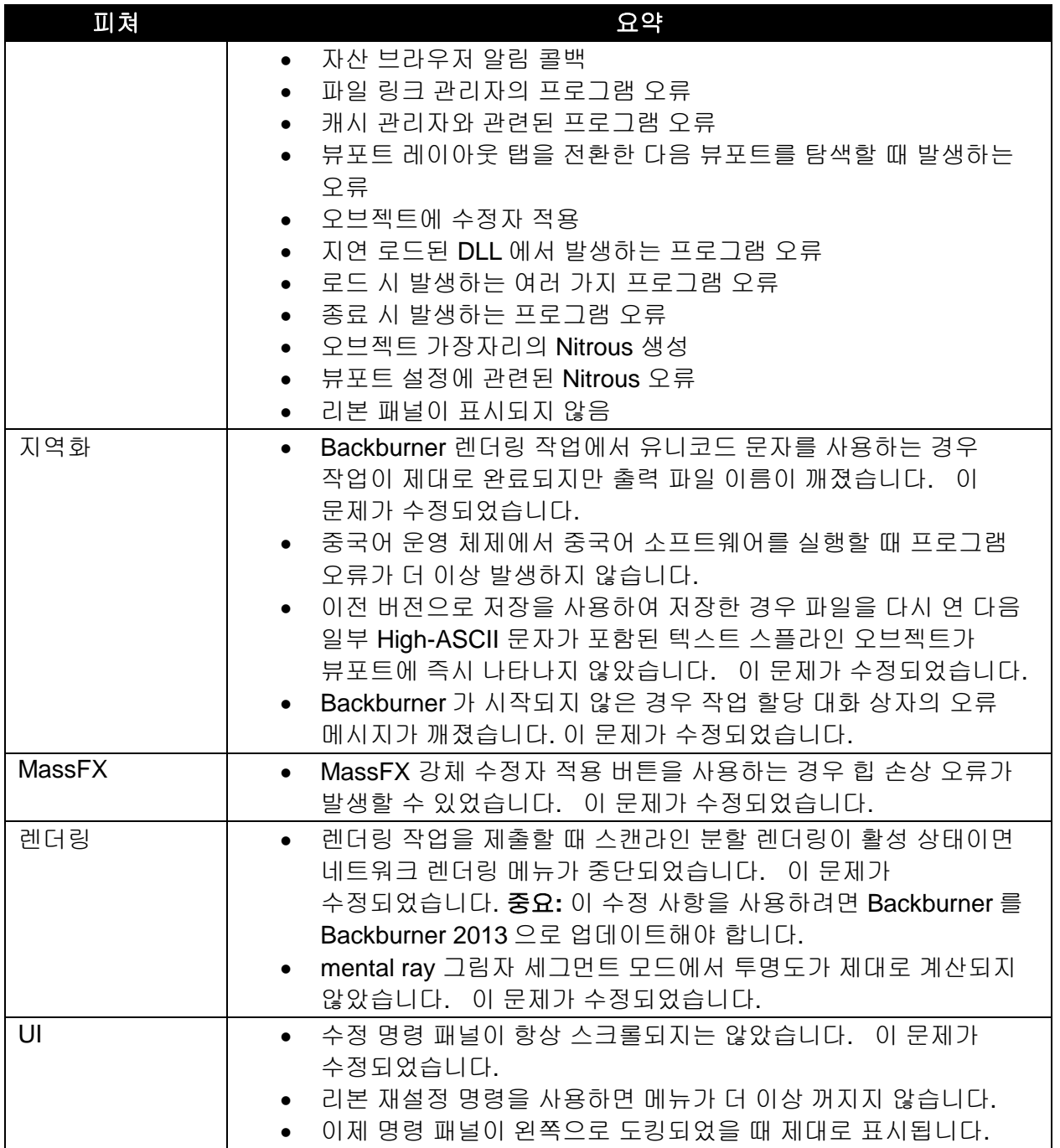

Autodesk, Alias, and 3ds Max are registered trademarks or trademarks of Autodesk, Inc., and/or its subsidiaries and/or affiliates<br>in the USA and/or other countries. mental ray, mental mill and iray are registered trademark *use by Autodesk, Inc. All other brand names, product names, or trademarks belong to their respective holders. Autodesk*  reserves the right to alter product and services offerings, and specifications and pricing at any time without notice, and is not *responsible for typographical or graphical errors that may appear in this document.*

*© 2012 Autodesk, Inc. All rights reserved.*